### Preprocessing and format of observations for the data assimilation

Alena Trojáková

alena.trojakova@chmi.cz

- Observation
	- overview
	- preprocessing
	- format
- Overview of the ODB software
- ODB applications
	- BATOR
	- ODBTOOLS
	- ODB text browsing (MANDALAY,odbviewer)
- conventional
	- Surface & Marine SYNOP,SHIP, TEMP,..  $(p, T2m, RH2m, v10m, v10m, RR, SST, ...)$
	- Upper-air & Aircraft TEMP,PROFILER,PILOT,AMDAR,SATOB,..  $(u, v, T, q, \phi)$
- satellite
	- AIRS,AMSU-A/B,ASCAT,HIRS,IASI,MHS,SEVIRI,..  $(Tb)$
- other platforms (Doppler radar, solar radiation observations, ..)

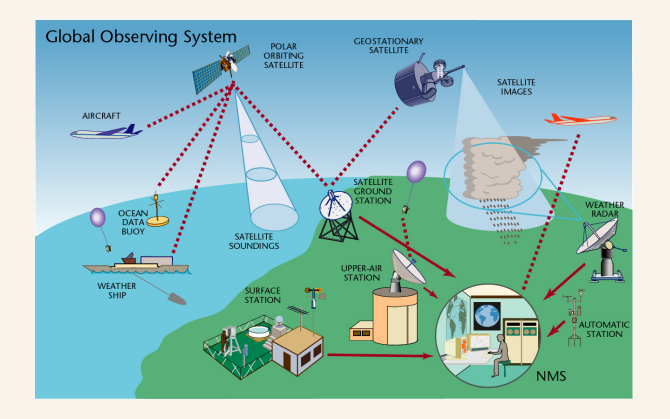

# Observation types in ARPEGE/ALADIN

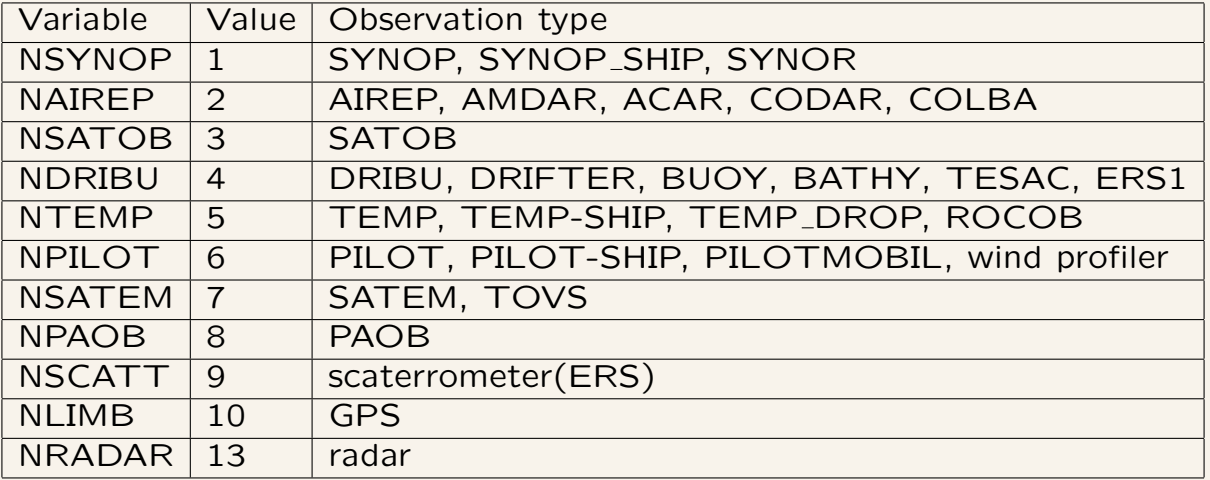

the observation types definition: obstype.h, yomcoctp.F90, sucmoctp.F90

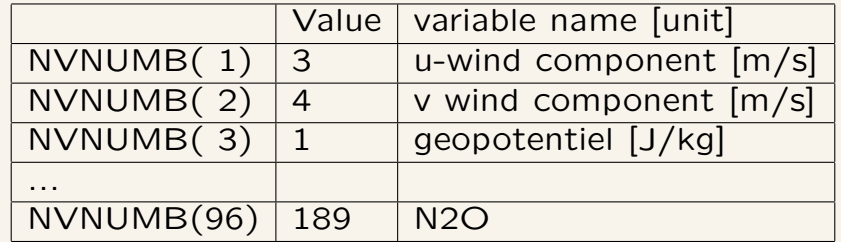

the variable definitions: varno.h, yomvnmb.F90, suvnmb.F90 the sensor definitions: sensor.h,yomtvrad.F90

# Observation preprocessing

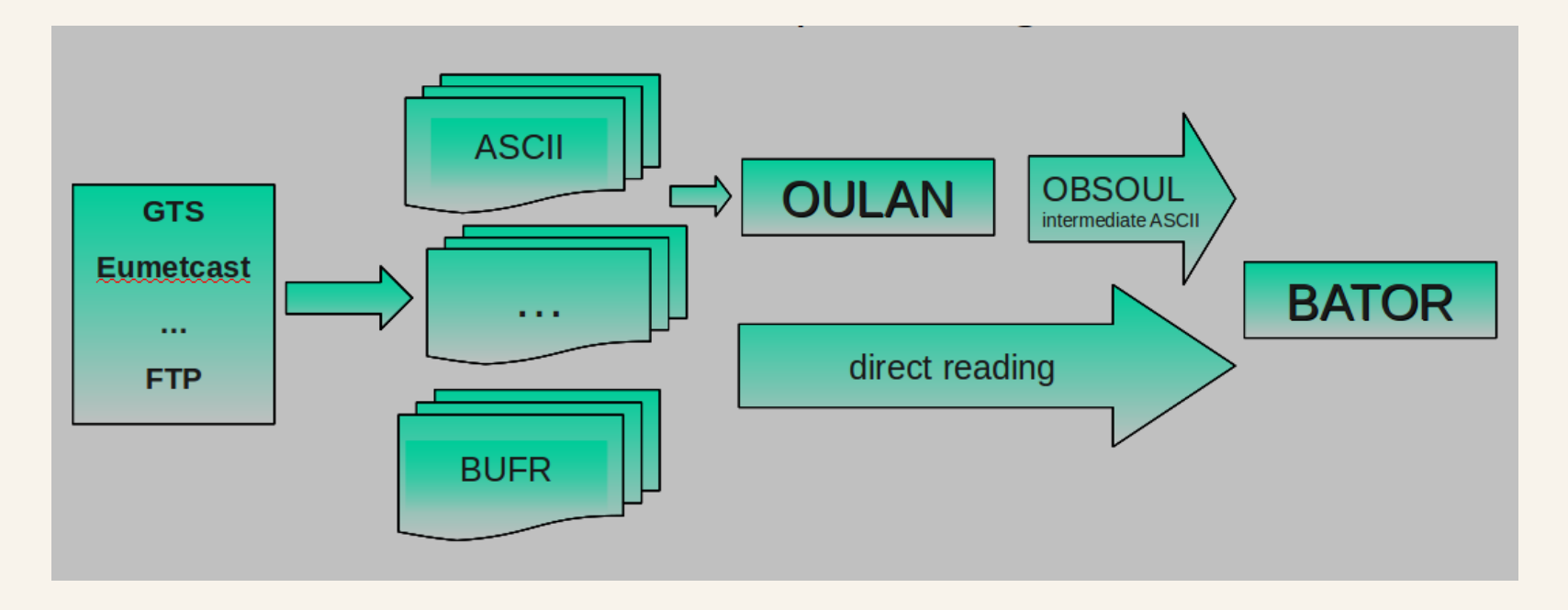

- preparation for use in NWP (data assimilation, verification, nowcasting, ...)
	- reception and storage
	- decoding and/or format conversion
	- local pre-treatment (generation of necessary parameters for advanced data (SEVIRI), initialization of various flags)
	- very basic quality control
	- conversion to the format suitable for NWP application (ODB)

# OULAN

program developed by Météo France (customization needed for other sites)

- read observation from local database and produce OBSOUL file
- handle SYNOP, AIREP, TEMP, GEOWIND, WindProfiler, ATOVS data

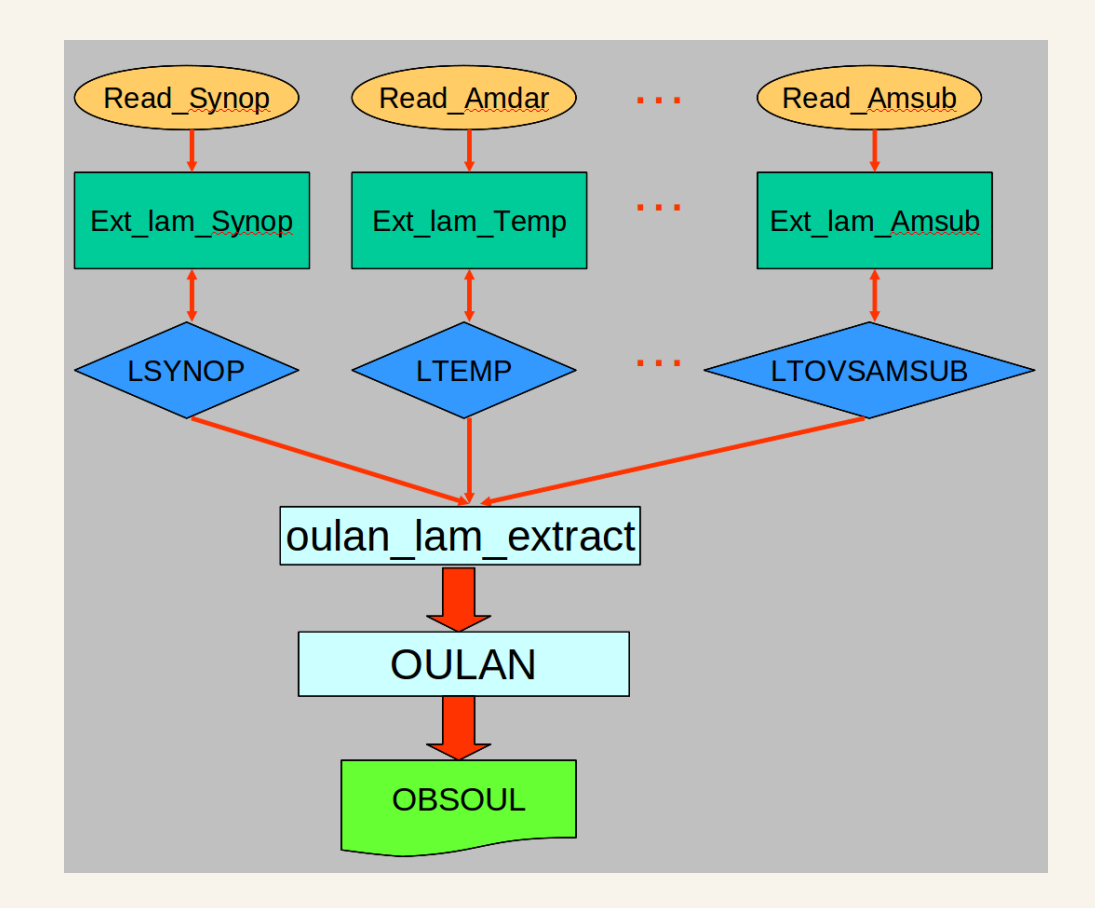

### OBSOUL (ASCII)

- simple format
- suitable for testing of new observation types

date time

rec1

rec2

...

date: yyyymmdd

time: hhmmss

record: n header body1 ... bodyk

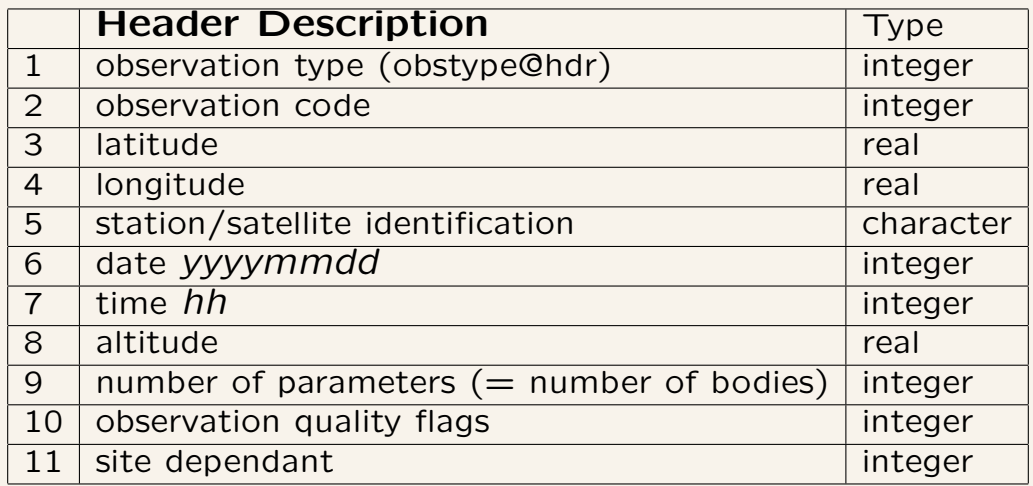

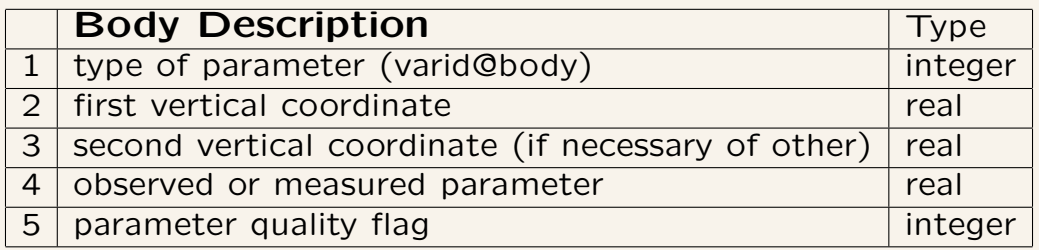

Examples:

**SYNOP** 

42 1 10000014 50.01700 14.45000 '11520 ' 20100915 90000 304.0000 6 1111 100000 1 -101220.0 1.7000000E+38 0.0000000E+00 2064 39 97680.00 1.7000000E+38 288.8600 2048 58 97680.00 1.7000000E+38 71.00000 2048 7 97680.00 1.1426964E-03 8.0968356E-03 2048 41 97680.00 4.000000 260.0000 2048 91 97680.00 1.7000000E+38 80.00000 2048 AMDAR

22 2 10031144 67.60500 105.87334 LH715 20100915 83400 10600.00 2 11111 0 2 10600.00 1.7000000E+38 229.5000 4111 3 10600.00 6.200000 256.0000 4111

BUFR (Binary Univeral Form for data Representatation) - has been designed to achive efficent exchange and storage of data. It is self defining, table driven and very flexible.

- BUFR (FM-94 BUFR )
- used for most of the satellite data
- key routine bator\_decodbufr\_mod.F90
- a configuration file to decode bufr-files (param\_bator.cfg)

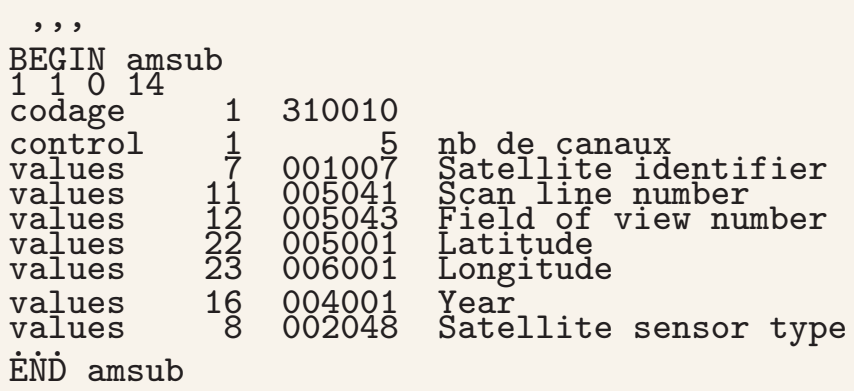

...

```
# elements inside square brackets are optional,
# keywords must be written from the first column.
# BE CAREFUL : this file is case sensitive
# BEGIN sensor
# a b c d
# [codage n1 desc1]
#<br>#[codage nn descn]
  [control n1 val1]
#####
# [control nn valn]
# [offset n1 inc1]
\frac{4}{11} ...
# [offset nn1 incn]
# [values pos1 desc1]
\# ...
# [values posn descn]
# END sensor
# sensor must be in lowercase with name as defined bator dedbufr_mod
# a is the number of 'codage' parameter defined
# b is the number of 'control' parameter defined
# c is the number of 'offset' parameter defined
# d is the number of 'values' parameter defined
# n1... nn = indice (integer)
# desc1... descn = BUFR descriptor FXY (must be unique)
# val1... valn = integer value used as reference for control
# inc1... incn = integer value used as a jump
# pos1... posn = index in the VALUES array (libemos)
# codage is used to check the BUFR file structure with ktdlst(),
# control is used to perform tests like number of channels...
# offset defines a value to perform jump
# values are descriptors which will be used for decoding BUFR file
```
### GRIB

- used for SEVIRI
- key routine bator\_decodgrib\_mod.F90

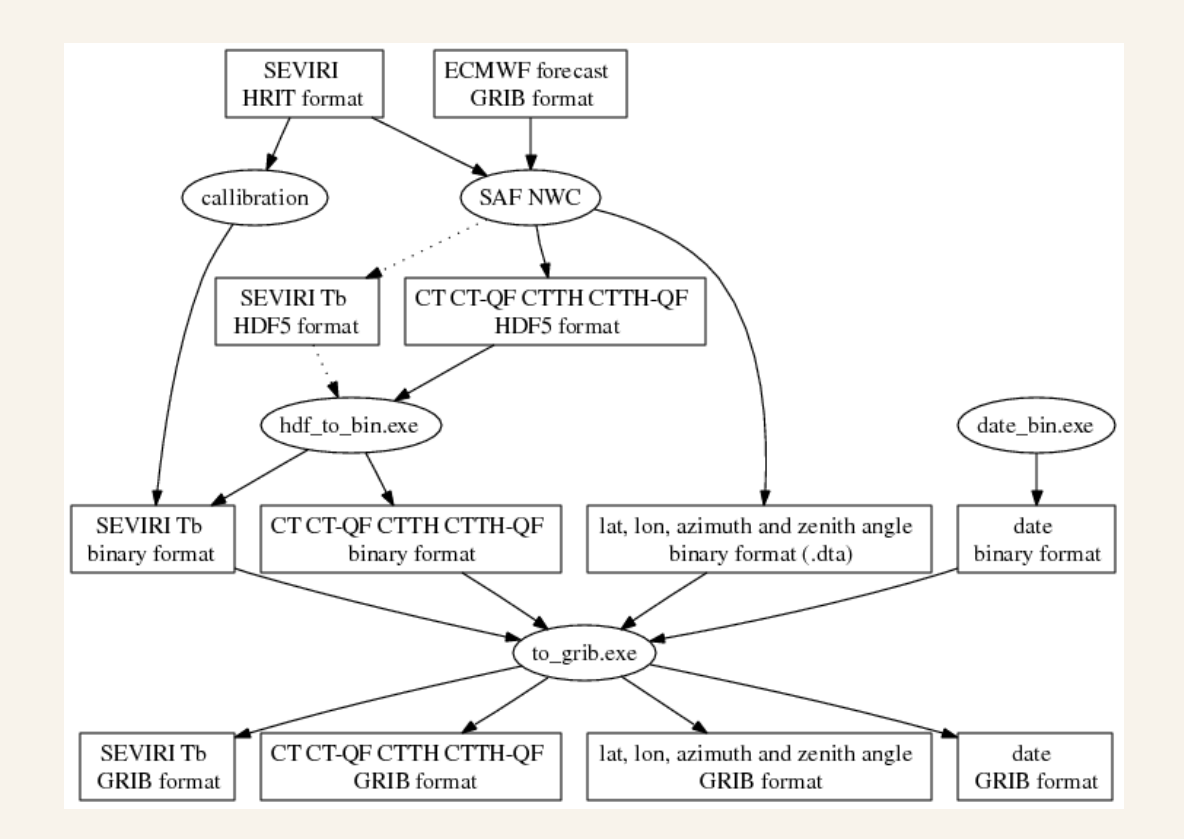

- Observation
	- overview
	- preprocessing
	- format
- Overview of the ODB software
- ODB applications
	- BATOR
	- ODBTOOLS
	- ODB text browsing (MANDALAY,odbviewer)

# ODB - general information

Observational DataBase (ODB) is tailor made database software developed at ECMWF to manage very large observational data volumes

- components:
	- ODB/SQL language (definition of database and sql-compiler, flexible data layout definition & perform fast data retrieval )
	- ODB Fortran90 interface layer (data manipulation as create, update and remove, execution of sql-queries and retrieval of data, control of MPI and/or OpenMP-parallelization)
- content:
	- observation identification information (date, position, station ID)
	- observed values
	- various flags indicating quality and validity of an observation (active,
	- departure from observed value (obs-guess, obs-analysis)
	- bias corrections
	- satellite specific information like zenith angle, field of view, ...
	- other important observational processing and meteorological information

# ODB - structure

- structure:
	- basic building blocks called table (can be seen as a matrice (2D-array)) with a number of rows and columns containing numberical data (example hdr: general information of one report (date, time, station ID) body: all information of one observed value ...)
- data are organized into a tree-like structure

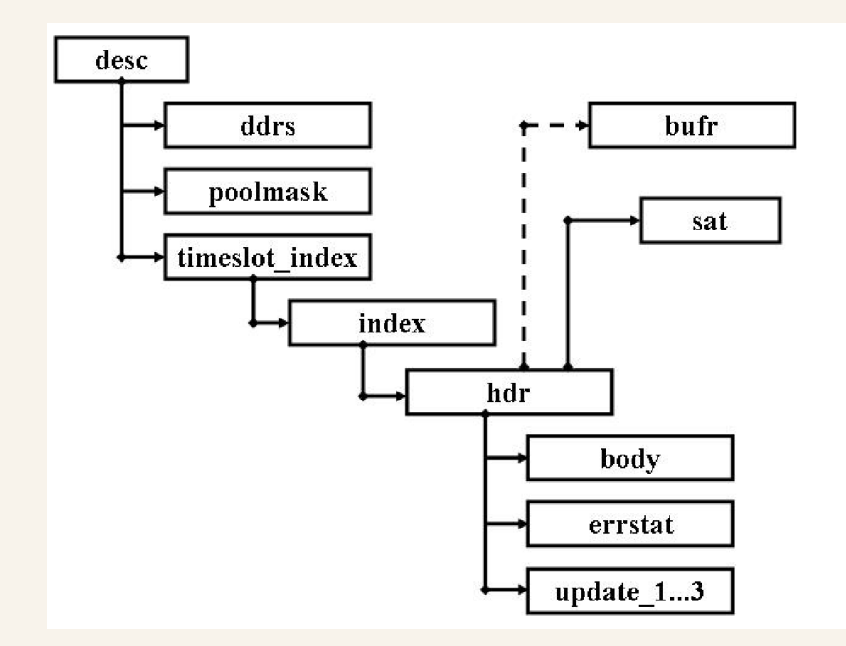

• structure allows "repeating" information using parent/child relationship: each parent can have many children but each child only has one parent

# ODB - Data Definition Layout (DDL)

Structure (hierarchy) is described in the Data Definition Layout file.

- ASCII file
- consists of uniquely named TABLEs
- tables are made up of uniquely named COLUMNs (or attributes) notation: column name@table name
- each COLUMN has a specific type

);

- integer/real/string
- packed
- YYYYMMDD, HHMMSS (storage of date)
- bitfield type (maximum 32 one-bit members per type, notation: column name.bitfield name@table name
- @LINK to define connections between TABLEs

CREATE TABLE table\_name AS () column\_name1 data\_type1, column\_name2 data\_type2, column\_name3 data\_type3,

...

### ODB - relation between tables

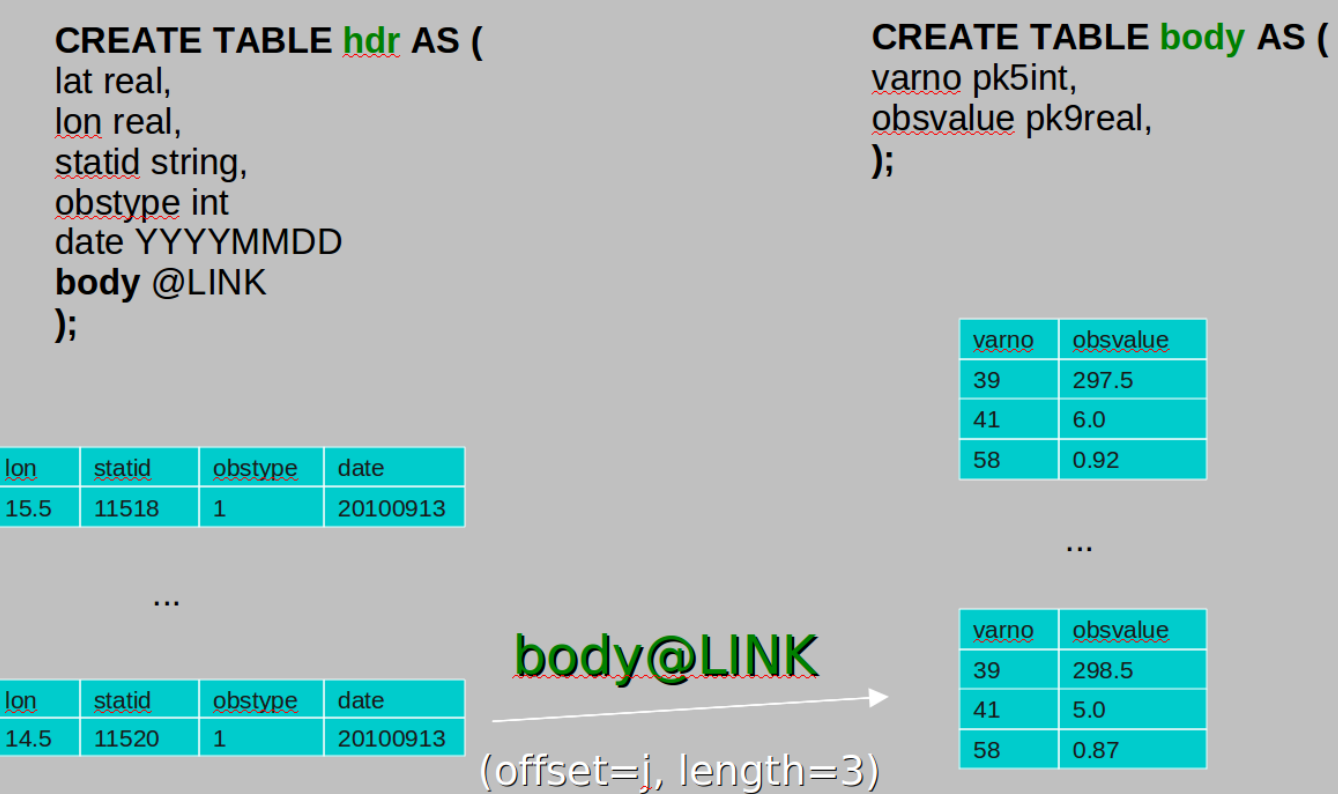

 $\cdots$ 

statid

11582

obstype

 $\mathbf{1}$ 

date

20100913

lat 50.4

 $lat$ 50.4

lat

52.4

 $\log$ 

16.5

### ODB - data retrieval

Data extraction by query language ODB/SQL via so-called views

**[CREATE VIEW view\_name AS ]** SELECT [DISTINCT] column\_name (s) FROM table(s) WHERE cond ORDERBY sort\_column\_name(s) [ASC/DESC]

can be used in an interactive way vis ODB-tools (odbviewer,...)

Examples:

- find distinct values of obstype and sort them DESCending select distinct obstype from hdr orderby obstype desc
- vertical profile of MEAN and STD for O-G for sensor HIRS select count(\*), satid,obstype,varno,sensor,press,avg(fg\_depar),stdev(fg\_depar) from hdr,body,sat where obsvalue is not NULL and status.active@body = 1 and sensor =  $0$
- find location and values of all active SYNOP observations select lat,lon,obsvalue from hdr,body where obstype = 1 and status.active@body

### ODB - compilation data flow

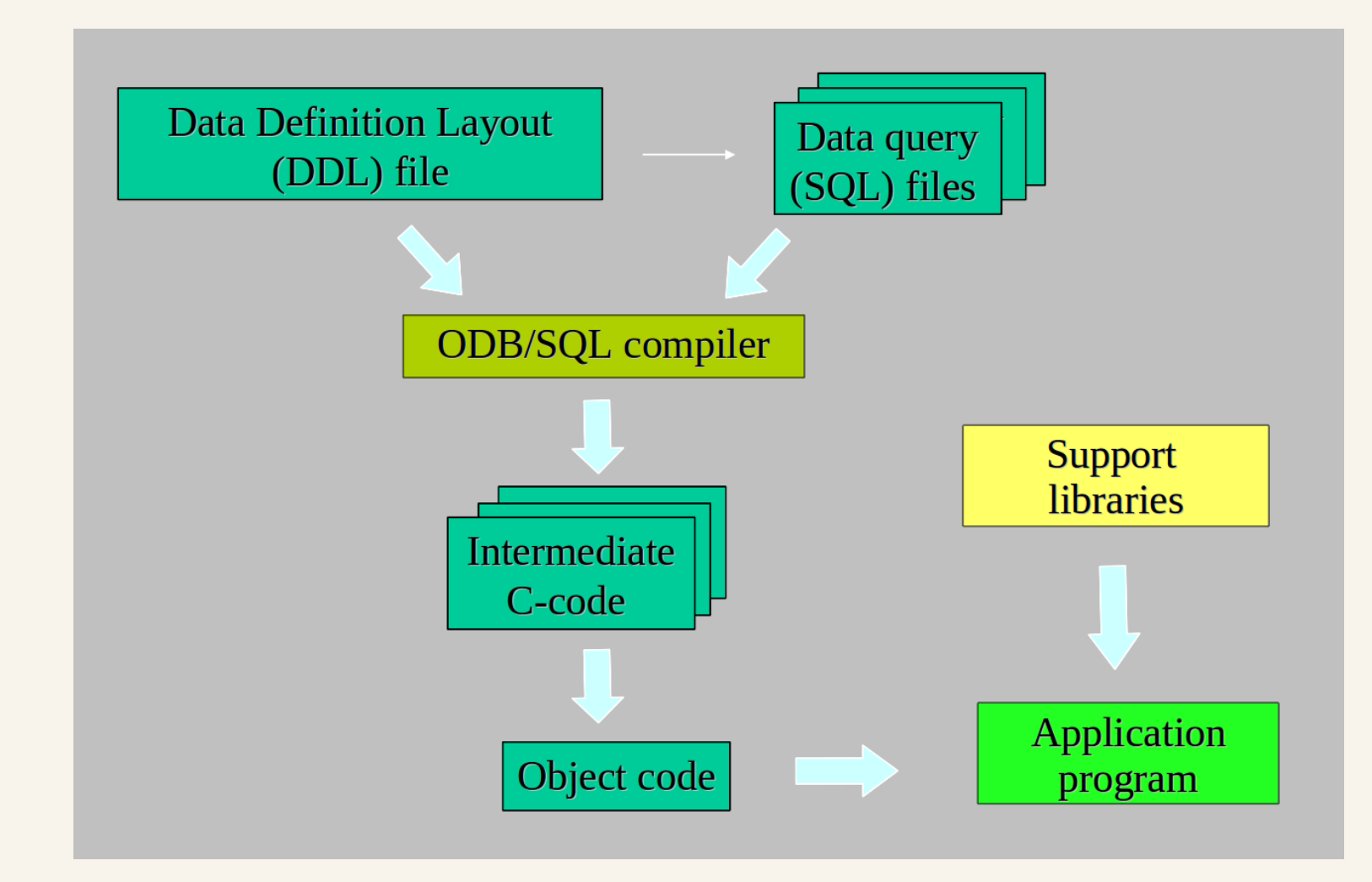

# ODB - miscelaneous items

Databases types:

- ECMA extended CMA (all tables needed for needed for screening)
- CCMA compressed CMA (all tables needed for needed for minimization)

Data Partitioning:

• to allow parallelism

TABLEs are divided horizontally into "pools" between processors; Pools are allocated to the MPI-tasks. By default, an MPI task cannot modify data on a pool that it does not own.

- number of pools is defined in the Fortran90 layer
- distribution can be done according to latitude bands, time-slot,

ODB I/O method:

- set via enviromnment variable \$ODB IO METHOD
- reflects the varyous ways ODB performs data access
- ODB currently support 5 I/O methods, but
	- $-1$  creates one file per every TABLE per data pool. Default for Météo France.
	- 4 each similar TABLE-file for a number of consecutive pools (ODB IO GRPSIZE) are concatenated together into a single file, which cannot exceed \$ODB IO FILESIZE

# ODB - Fortran90 interface

- layer to provide database access to:
	- open & close database
	- attach to & execute precompiled ODB/SQL queries
	- load, update & store queried data
	- inquire information about database metadata
- allow use MPI
- selected data can be asked to be "part-exchanged" acroess processors; bu default data selection applies to the local pools only
- each query need to be pre-compiled/linked with the main user program
- each cycle has its own ODB version !
- used in ARPEGE/ALADIN
	- ALDODB master for configuration 002,131,701
	- BATOR master for ODB creation
	- ODBTOOLS master for ODB manipulation
	- MANDALAY master for ODB conversion to ASCII

# ODB in ARPEGE/ALADIN

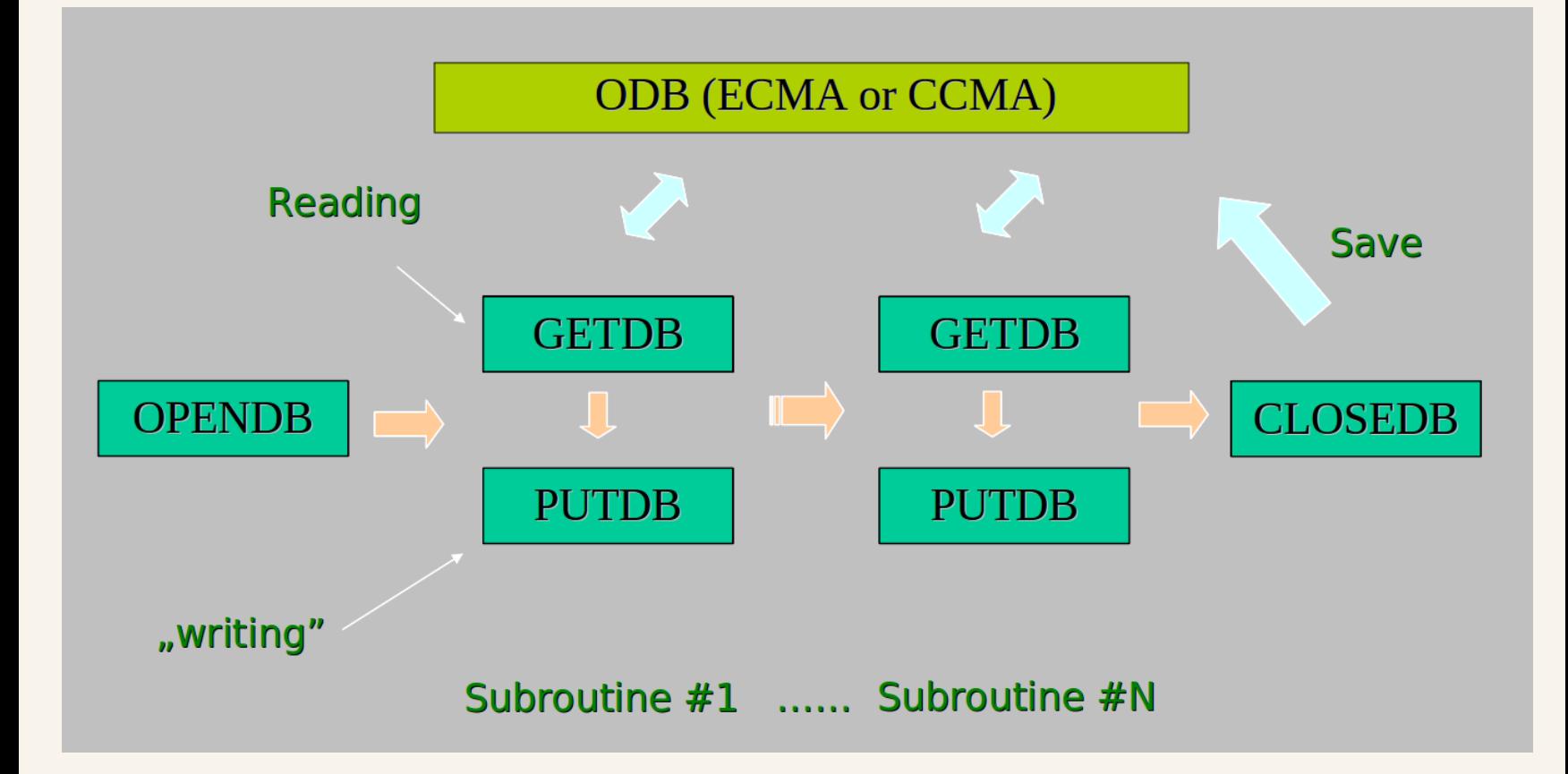

# ODB in ARPEGE/ALADIN

- OPENDB opens ECMA/CCMA databases
- GETDB
	- execute one or more SQL queries (as defined in ctxinitdb.F90
	- calls ODB select, allocates matrices ROBHDR,ROBODY,...
	- then calls ODB get to fill out the observational matrices
		- ROBHDR: index & hdr tables related data
		- ROBODY: body, errstat, update,.. tables related data
		- MLNKH2B: coupling between ROBHDR & ROBODY

```
HDR_LOOP: do jobs=1, NROWS_ROBHDR
  ROBHDR(iobs, MDBLAT) = <some_thing>
  BODY_LOOP: do jbody= MLNKH2B(jobs), MLNKH2B(jobs+1) - 1
      if ( ROBODY(jbody,MDBVNM) == <varno> ) then
          ROBODY(jbody, MDBOMF) = <some_thing>
      endif
    enddo BODY_LOOP
enddo HDR_LOOP
```
#### • PUTDB

-returns the contents of the updated matrices bask to (in-memory) database data structures via routine ctxputdb.F90

- calls ODB put, deallocates matrices and calls ODB cancel

• CLOSEDB - closes ECMA/CCMA databases

- Observation
	- overview
	- preprocessing
	- format
- Overview of the ODB software
- ODB applications
	- BATOR
	- ODBTOOLS
	- ODB text browsing (MANDALAY,odbviewer)

# BATOR

program to create ODB database ECMA comprises

- conversion of observation into ODB format (from ASCII,BUFR or GRIB)
- assignment of observation errors eventually other information

see ECTERO(obstype,subtype,variable,level) in bator init mod.F90

```
ECTERO(NSYNOP,:,39,1)=1.4 ! SYNOP T2m
ECTERO(NSYNOP,1,41:42,1)=2.0 ! wind itsp=1
ECTERO(NSYNOP,2,41:42,1)=3.0 ! wind itsp=2 (ship)
...
```
- blacklisting
	- information defined in two ASCII files
		- – LISTE NOIRE DIAP to blacklist a whole set of observations
		- – LIST LOC

to blacklist some specific observations at some locations

- no need for recompilation of BATOR executable

# BATOR - blacklisting via LISTE\_NOIRE\_DIAP

#### Example:

- 1 SYNOP 11 1 02045 03061996
- 5 TEMPMOBIL 37 58 AMDAR 28032002
- 6 PROFILER 34 4 70197 01062002
- 6 PROFILER 34 4 70197 0 PROF2 700 400 1 1 0
- 6 PROFILER 34 3 70197 0 PROF2 700 400 1 1 1 H06 H18

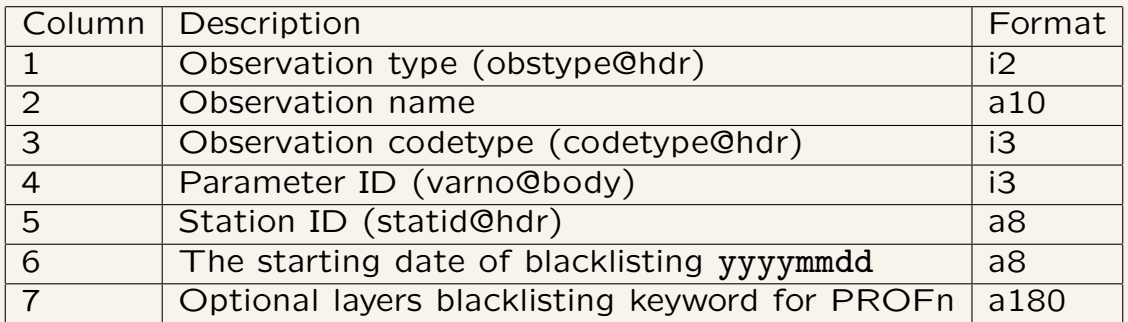

PROFn P1a P2 ... Pn-1 I1 I2 ... In-1

- n can be at most 9 indicating the involved layers
- the Pi values specify the bottom and top levels of pressure layers (in hPa). The first layer is always [1000,P1]
- the Ii values indicate if blacklisting should be applied  $(=1)$  or not  $(=0)$  to the given layer. The Hxx keyword specifies the analysis hour that should be blacklisted e.g. H00 or H06 etc

# BATOR - blacklisting via LISTE\_NOIRE\_DIAP

Particularities - the blacklisting of certain parameters involves the automatic blacklisting of other parameter summarized in the table below:

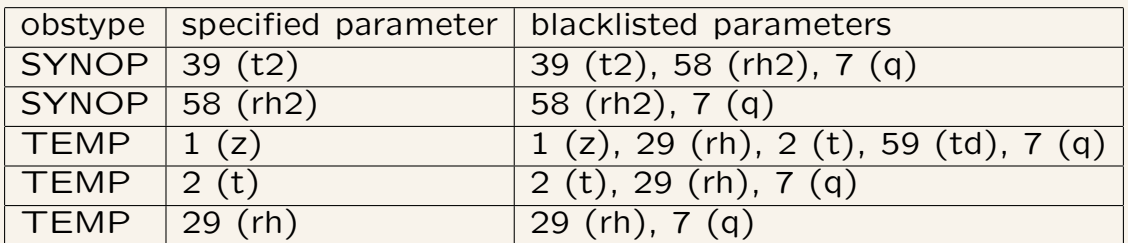

# BATOR - blacklisting via LISTE\_LOC

#### Example:

...

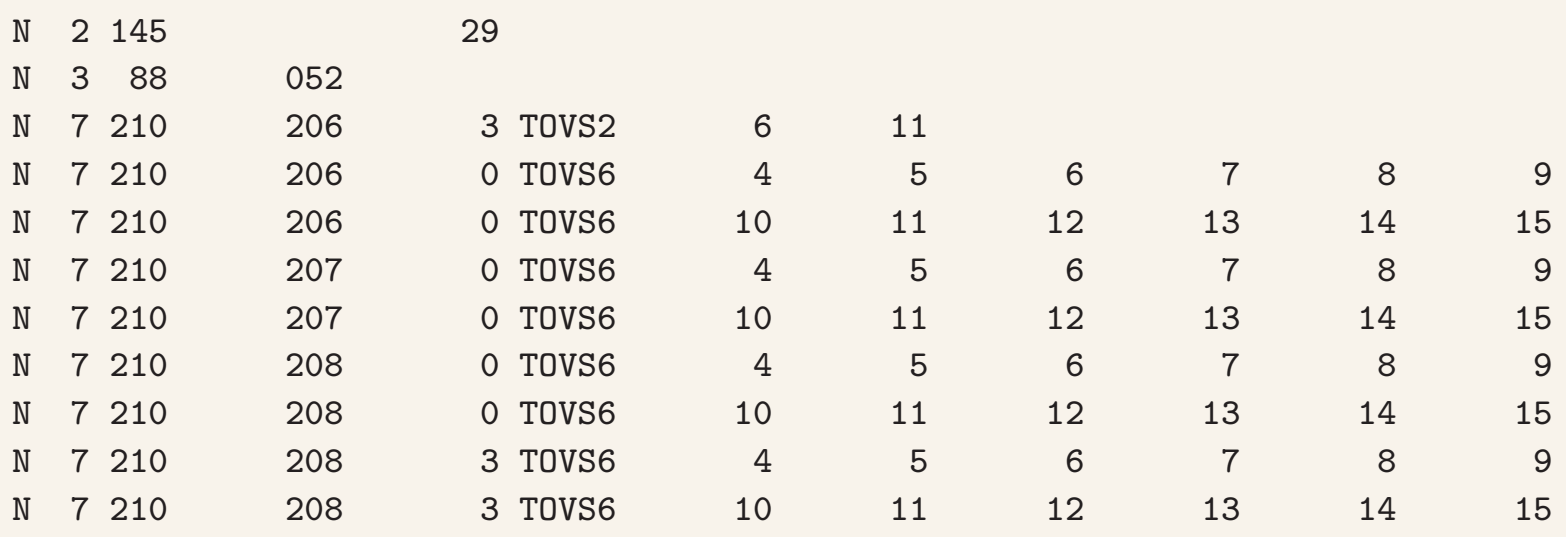

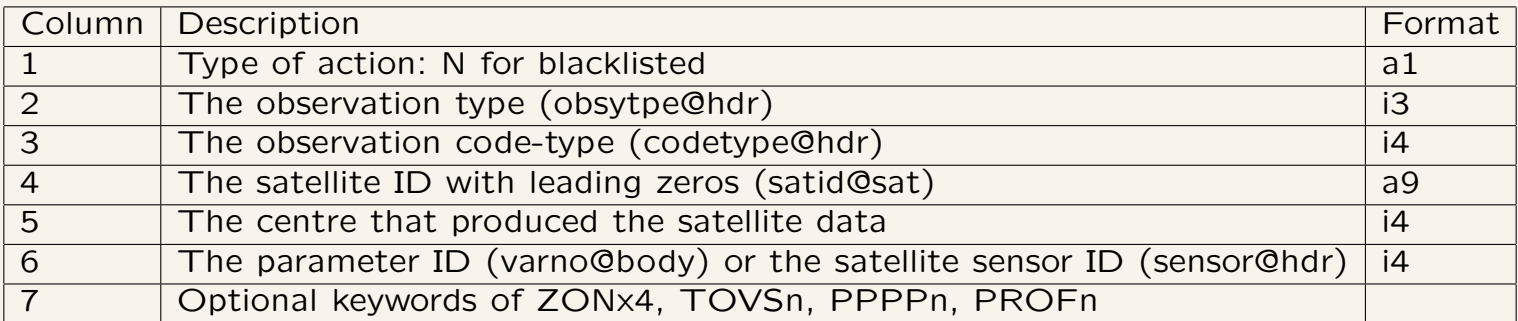

# BATOR - blacklisting via LISTE\_LOC

TOVSn C1 C2 ... Cn

- can be aplied to ATOVS radiances
- n can be at most 9 indicating the involved channels
- the Ci values specify the channels to be blacklisted

PPPPn P1 P2 ... Pn

- can be aplied to blacklist different pressure levels
- n can be at most 9 indicating the involved levels
- the Pi values specify the pressure levels (in hPa) to be blacklisted

PROFn P1a P2 ... Pn-1 I1 I2 ... In-1

- n can be at most 9 indicating the involved layers
- the Pi values specify the bottom and top levels of pressure layers (in hPa). The first layer is always [1000,P1]
- the Ii values indicate if blacklisting should be applied  $(=1)$  or not  $(=0)$  to the given layer.

ZONx4 latmin latmax lonmin lonmax

- can be applied to SATOB/GEOWIND data
- if  $x=$ B then the pixels with lat  $<$  latmin or lat  $>$  latmax or lon  $<$  lonmin or lon > lonmax will be blacklisted
- if  $x=$  then the pixels with lat  $\langle$  latmin or lat  $>$  latmax or (lon  $>$  lonmin and lon  $\langle$  lonmax) will be blacklisted.

# BATOR - I/O summary

Inputs:

- setting of environmental variables
	- $-$  ODB IO METHOD  $=1$
	- $-$  ODB CMA $=$ ECMA
	- IOASSIGN= path to IOASSIGN file
	- $-$  ODB SRCPATH ECMA  $=$  the location of ODB sub-bases' description files
	- $-$  ODB DATAPATH ECMA  $=$  the location of ODB sub-bases' data files
	- $-$  BATOR\_NBPOOL  $=$  the number of the pools in the resulting ODB sub-bases
	- $-$  BATOR\_NBSLOT  $=$  the number of timeslots (1 for 3D-VAR)
	- $-$  BATOR\_LAMFLAG  $= 0/1$
	- $-$  ODB ANALYSIS DATE  $=$  the date (yyyymmdd) of the analysis
	- $-$  ODB\_ANALYSIS\_TIME  $=$  the time (hh0000) of the analysis
- file ficdate containing the time-slot definition, e.g. for 3DVAR on 2010071800 20100717210000 20100718030000
- file **refdata** describing the input files conv OBSOUL conv 20100718 0 tovamsua BUFR amsua 20100718 0 sev GRIB sev 20100718 0

# BATOR - I/O summary

#### Inputs:

- file LISTE\_NOIRE\_DIAP (optional) for blacklisting
- file **LISTE\_LOC** (optional) for blacklisting
- NAM\_lamflag namelist for performing LAMFLAG filtering (if BATOR\_LAMFLAG=1)
- namelist\_rgb namelist for reading the SEVIRI GRIB data
- param.cfg a configuration file to decode bufr-files
- NAMELIST optional namelist for BATOR
- observation inputs: in OBSOUL, BUFR or GRIB format OBSOUL.conv, bufr.tovamsua, grib.sev

Execution: mpirun -np 1 ./BATOR

Output:

ODB sub-base (the suffix is specified in file refdata) ECMA.base (e.g. ECMA.conv, ECMA.amsua, ..)

These ODB sub-bases must be merged into a full ECMA ODB by programme SHUFFLE (ODBTOOLS)

# LAMFLAG

program to perform a geographical and an observational selection

- specific to ALADIN, if skipped the screening aborts
- formerly a separate program, but from CY30 intergrated in BATOR
- $\bullet$  invoked via environment BATOR LAMFLAG  $=$  1
- requires a specific namelist NAM lamflag that defines:
	- $-$  the limits of the domain and reduction if C+I zone  $\&$ NAMFGEOM ELATO ELON ELATC ELONC ELAT1 ELON1 REDZONE REDZONE N REDZONE W ... EDELX EDELY NDLUN NDGUN NDLUX NDGUX
	- types of observations to select &NAMFOBS LSYNOP LSATOB LTEMP LSATEM ...

![](_page_30_Figure_8.jpeg)

# ODBTOOLS

program to perform various databses shuffles

- data repartition
- change of the number of the pool
- timeslot and time-window definition
- data selection

Execution is controlled by a set of environemntal variables:

- $\bullet$  ODB IO METHOD  $=1$
- ODB\_CMA=database type definition
- IOASSIGN= path to IOASSIGN file the directory structure of the database
- ODB SRCPATH  $ECMA =$  the location of ODB sub-bases' description files
- ODB DATAPATH  $ECMA =$  the location of ODB sub-bases' data files

Examples:

- ECMA − > ECMA update (merge virtual ODB base "mergeodb")
- ECMASCR − > ECMA translation (load balanced, 002 database)
- ECMA  $-$  > CCMA translation (load balanced, adtive data, 131 database)
- CCMA  $-$  > ECMA update ("matchup")

# $ECMA - > ECMA$

ODB enables the preparation of separate ECMA "sub-bases" that can be handled as on common "virtual" ECMA database

- more flexible for the users
- each sub-bases has the same structure as ECMA database, but does not contain all the tables
- "virtual" database has only descriptors pointing on the different sub-bases:
	- ECMA.dd
	- ECMA.sch
	- ECMA.poolmask
	- ECMA.IOASSIGN
- "merge" comprisis
	- creation of IOASSIGN file via merge ioassign merge ioassign -d \$workdir -t sub-base1 -t sub-bases2 -t sub-bases3 ...
	- a shuffle run (creation of description files and adding missing TABLEs: update x, atovs pred, timeslot index, index, desc, poolmask, ...

mpirun -np 1 ./shuffle -iECMA -oECMA -atotal n pools -b1

![](_page_32_Figure_13.jpeg)

# $ECMA - > CCMA$

Minimization requires CCMA database (with only active observations)

- creation of IOASSIGN file via create ioassign create ioassign -lCCMA -n\$NPROC
- a shuffle run (creation of CCMA database) mpirun -np 1 ./shuffle -iECMA -oCCMA -b1 -a\$NPROC -B\$YYYYMMDDNT

# ODB settings for shuffle export SWAPP\_ODB\_IOASSIGN=\$WD/ioassign export ODB\_SRCPATH\_ECMA=\$WD/ECMA export ODB\_DATAPATH\_ECMA=\$WD/ECMA export ODB\_SRCPATH\_CCMA=\$WD/CCMA export ODB\_DATAPATH\_CCMA=\$WD/CCMA export ODB\_CCMA\_CREATE\_POOLMASK=1 export ODB\_CCMA\_POOLMASK\_FILE=\$WD/CCMA/CCMA.poolmask

# create output database directory and IOASSIGN file mkdir CCMA ./create\_ioassign -lCCMA -n\$NPROC cat IOASSIGN >> ECMA/IOASSIGN cp ECMA/IOASSIGN CCMA/IOASSIGN cp ECMA/IOASSIGN IOASSIGN

# run shuffle

# ODB text browsing

#### Viewing the content of ODB

- odbviewer "dynamic" retrieval based
	- compilation is done on the fly
	- available in an ODB-standalone package only

odbviewer -q 'select obstype,statid,lat,lon,varno, from hdr,body '

- mandaodb "static" retrieval based
	- retrieval are based on predefined and user defined views
	- in case of change recompilation is needed (or a wrapper for re-compilation)
	- suitable for oper. application or frequently used request (observational monitoring,...)
	- $-$  export VERSION=1
	- $-$  export DEGRE=1

mpirun -np 1 ./MANDLAY CMAFILE

Thank You for Your attention.